## Bedienung der pt-205 mittels Web-Browser Version x.53

(c) Presence Technology GmbH+Co.KG

10. Mai 2001

# **Inhaltsverzeichnis**

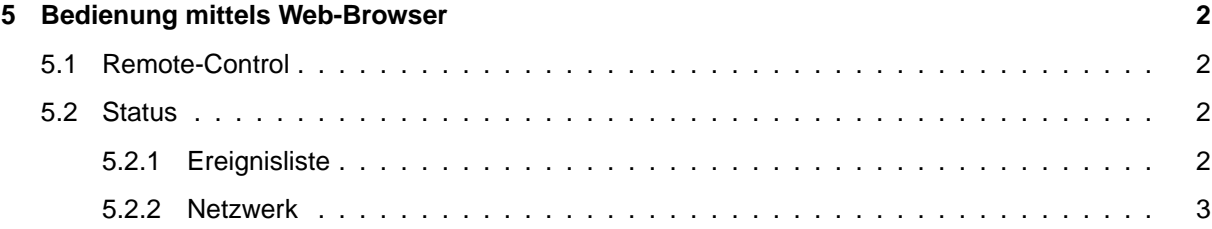

## <span id="page-2-0"></span>**Kapitel 5**

# **Bedienung mittels Web-Browser**

## <span id="page-2-1"></span>**5.1 Remote-Control**

Der Status der (Alarm-) Eingänge wird hier dargestellt. Ein aktiver Eingang wird gelb angezeigt. Eine evtl. konfigurierte Polaritätsumkehr (Alarmeingänge) wird hier nicht berücksichtigt.

Mit den Buttons auf dieser Seite ist es möglich, die Relais-Ausgänge der pt-205 ein- und auszuschalten. Jeder Druck auf einen Button schaltet ein Relais um.

## <span id="page-2-2"></span>**5.2 Status**

### <span id="page-2-3"></span>**5.2.1 Ereignisliste**

Die Ereignisliste enthält bis zu 100 Einträge der letzten erwähnenswerten Ereignisse. Die Verdrängung geschieht in der Reihenfolge:

- Beendete (inaktive), älteste Ereignisse mit niedrigster Priorität zuerst.
- Dann älteste aktive Ereignisse mit der niedrigsten Priorität.

Die Ereignisliste kann komplett gelöscht werden (durch den Löschen-Button). In diesem Fall wird ein einzelner Eintrag in die (nun leere) Ereignisliste geschrieben, der angibt, von wem die Liste gelöscht wurde (DEL by).

Folgende Ereignisse sind im absteigender Priorität definiert:

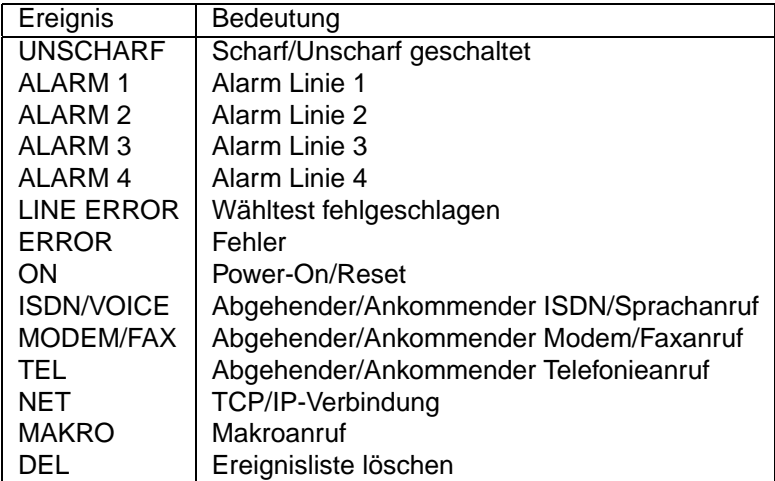

### <span id="page-3-0"></span>**5.2.2 Netzwerk**

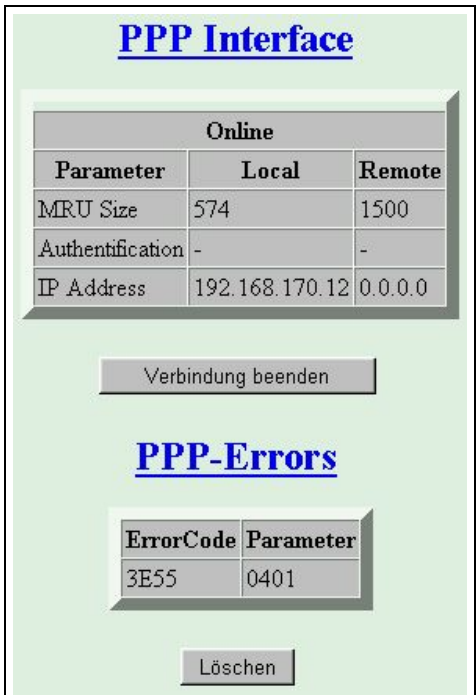

#### **PPP Interface**

Sofern eine PPP-Verbindung besteht, können sie die Verbindungsparameter der aktuellen Verbindung nachsehen. Hier wird für die pt-205 (Local) und die Verbundene Seite (Remote) die ausgehandelte Datenpaketgröße (MRU Size) in Bytes, sowie das verwendete Passwort-Überprüfungsprotokoll (**Authentification**) und die IP-Adressen der beiden Seiten der PPP-Verbindung.

Sofern eine Verbindung besteht, kann sie über den Button Verbindung beenden getrennt werden.

#### **PPP-Fehlerliste**

Die letzten Fehler, die während oder beim Aufbau einer PPP-Verbindung protokolliert wurden, werden an dieser Stelle aufgelistet. Der Fehlercode kann unter PPP-Fehlercodes nachgesehen werden.